## **Lemont High School Food Service Point of Sale (POS) System**

Lemont High School's computerized Food Service POS (point of sale) system allows the school to monitor costs and improve efficiency while also providing parents/guardians with up-to-date information on their students' food service account through Skyward's Family Access System.

The Food Service POS system's prepayment options facilitate easy processing for both the district and your family. It allows you to control balances, so that parents/guardians with more than one student can make sure each student always has enough money on his/her account. The system allows you to put "money on account" via the Family Access System.

Additionally, the system can handle a variety of alerts and messages that appear for special circumstances, including food allergies. Confidential information on free and reduced lunch candidates is protected by special security features to help maintain privacy for those students.

To make a food service purchase, your student will need to enter his/her unique key pad number at checkout. Below, please find instructions on how to find that information within the Family Access System. Please inform your student of his/her key pad number, and remind him/her to keep it confidential.

**Please note:** Parents/guardians who wish to purchase items through RevTrak will need to utilize the student's key pad number to purchase any items.

For questions concerning this system, please contact Terra Button in the district's Business Office at (630) 243-3284.

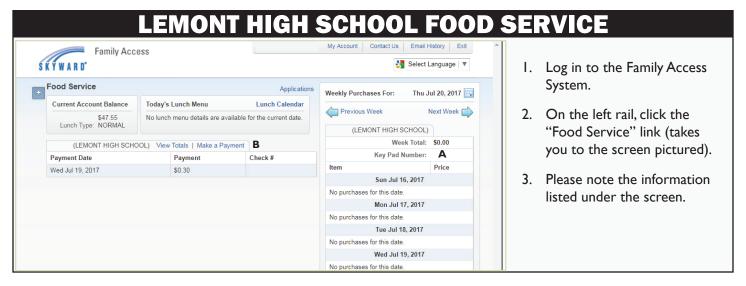

The capital letters below correspond to those listed in the above diagram.

- A. Your student's unique Food Service Key Pad number. This five-digit number must be punched into a key pad at checkout when your student makes any Food Service purchase, including those made by cash. Please have this number available if you wish to purchase any items through RevTrak.
- B. Click here to make a Food Service payment. You can put "money on account" through RevTrak, which allows the school to accept online payments. If students have "money on account," they only will need to punch in their unique number at the key pad to make their purchase. Money also may be put "on account" by mailing a check to the school's Business Office, or delivering a check or cash to the cafeteria or Main Office.

(Clicking on the 'Make a Payment' button will take you to RevTrak, where you will make your payment. If you need assistance with making an online payment, download the "Online Payment Instructions" document at: www.lhs210.net/about-us/fees-structure/paying-student-fees)

**PLEASE NOTE:** Food Service accounts are maintained separately for families with more than one student. However, parents/guardians can make payments at the same time for multiple students within RevTrak.